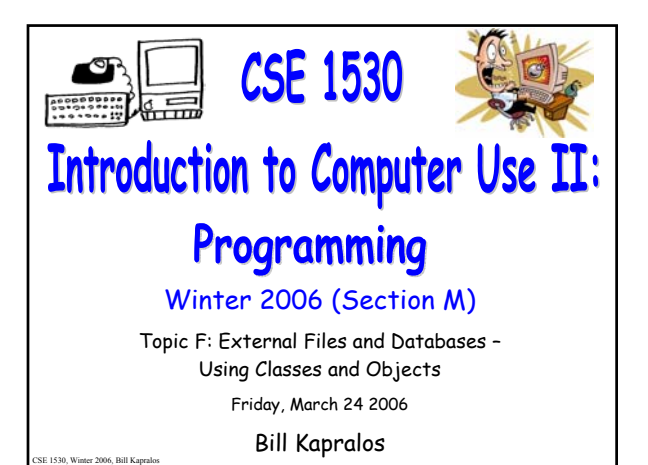

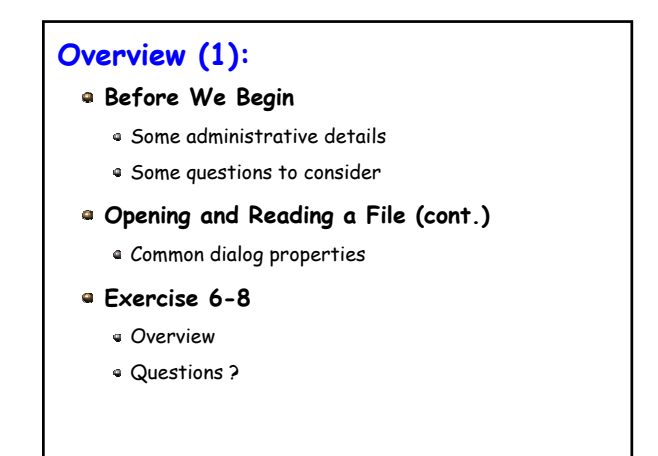

# **Before We Begin**

## **Administrative Details (1):**

#### **Exercise 6-8**

- Due Monday, March 27 2006 before noon
- I will be in the Glade Lab today after the lecture
- **Test Annulment Forms** 
	- Will be available from March 27 April 21 2006 from the Computer Science Engineering Undergrad Office located in CSEB 1003
		- Office hours → 10:00am 12:00pm & 2:00-4:30pm
	- Must be completed if you wish to drop either of your test grades (Test 1 and/or Test 2)

## **Some Questions to Consider (1):**

- What is the MSComDlg ?
- What is the object browser and how can we use it to view the"contents" of MSComDlg ?
- How can we access the ShowOpen method ?
- What is the FileName property ?
- What is the Filter property ?

# **Opening and Reading a File (cont.)**

## **Recall - Opening a File (1):**

#### **ShowOpen Method (cont.)**

You can easily verify that the name has been properly assigned to the FileName property

Add a Label (called for example, lblFileName) to the Form and then add the following statement

#### lblFileName.Caption = cdlTest.FileName

- The name of the file should appear in the Label
- The FileName property is actually one of the most important properties since we will need the name of the file to open any specified file!

## **Recall - Opening a File (2):**

#### **Some Other Common Dialog Properties**

- Filter property
- InitDir property
- Cancel error property
- Flags property
- Lets take a closer look at these now…

## **Common Dialog Properties (1):**

- **The Filter Property** 
	- Determines which type of files are displayed (e.g., files of a particular extension) in the open file window by specifying a list of file types along with a brief description that will actually appear in the file open window
	- String argument that is composed of a set of description and file extension specifications separated by the pipe symbol (the vertical bar "|")
		- Included before the ShowOpen statement and it is called within the \_Click event handler

# **Common Dialog Properties (2): The File Property (cont.)** Graphical illustration → Powerpoint Open File  $2\omega$  $\frac{|\mathbf{u}|}{|\mathbf{u}|}\cdot\frac{|\mathbf{u}|}{|\mathbf{u}|}\cdot\frac{|\mathbf{u}|}{|\mathbf{u}|}\times\frac{|\mathbf{u}|}{|\mathbf{u}|}\cdot\frac{|\mathbf{u}|}{|\mathbf{u}|}\times\frac{|\mathbf{u}|}{|\mathbf{u}|}\times\frac{|\mathbf{u}|}{|\mathbf{u}|}\times\frac{|\mathbf{u}|}{|\mathbf{u}|}\times\frac{|\mathbf{u}|}{|\mathbf{u}|}\times\frac{|\mathbf{u}|}{|\mathbf{u}|}\times\frac{|\mathbf{u}|}{|\mathbf{u}|}\times\frac{|\mathbf{u}|}{|\mathbf{u}|}\times\frac{|\$ ø 90 File types along with a brief description

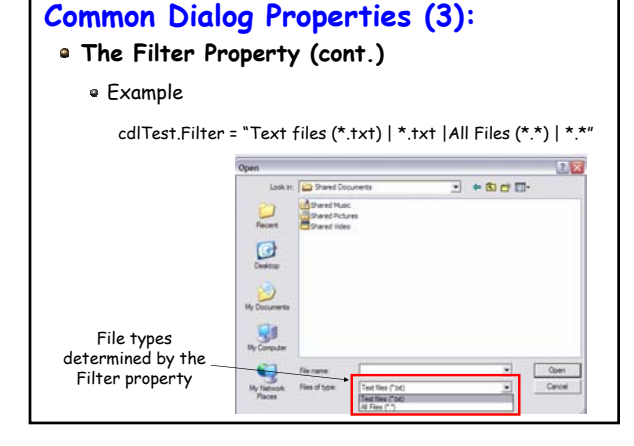

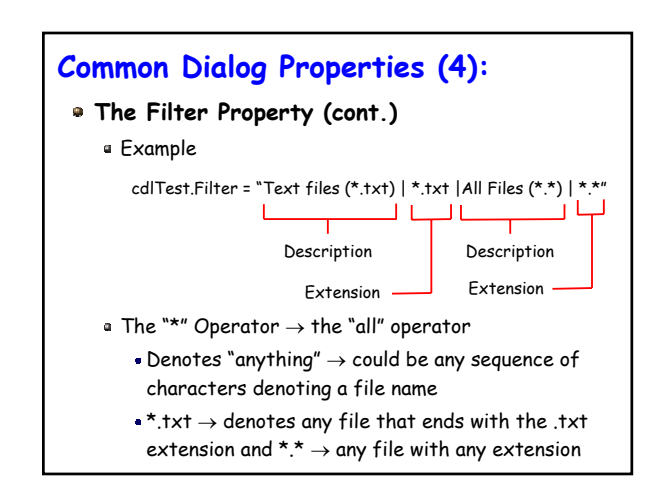

## CSE 1530 Winter 2006 Bill Kapralos

## **Common Dialog Properties (5):**

#### **The InitDir Property**

- String that determines which directory (folder) is displayed when the open file dialog window appears
- Can be set at design time
- Must represent a valid directory path otherwise
	- Will default to whatever directory was last used in the open file dialog window
- Example
	- cdlTest.InitDir = "C:\My Documents\VBlabs\Ch7"

## **Common Dialog Properties (6):**

#### **The CancelError Property**

- Included in the file dialog window is the "Cancel" button
- Rather than selecting a file, the user may click "Cancel"
	- It is standard practice to treat this situation as an error
- Such errors can be handled by sending out an "error" event and then calling an appropriate error handler to handle the error
	- Error handling is actually an important concept!

## **Common Dialog Properties (7):**

#### **The Flags Property**

- Used to specify how to handle various other situations that may arise with the common dialog box
	- Rather than actually choosing a file, the user may type a file name in the textbox that does not exist on the computer/directory (e.g., represents a new file)  $\rightarrow$  The Flags property tells us how to handle such situations
	- . In the scenario described above, since we only want to open a file for reading, we shouldn't allow the user to specify a file that doesn't exist

## **Common Dialog Properties (8):**

### **The Flags Property (cont.)**

- Many flag properties are available for you to choose
- Viewing the available Flags
	- Open the Object Browser (from the View menu)
	- Select the MSComDlg library
	- Select the FileOpenConstants

#### Setting the Flags

- We want the cdlOFNFileMustExist
- cdlTest.Flags = cdlOFBFileMustExist before the ShowOpen statement in the \_Click event handler

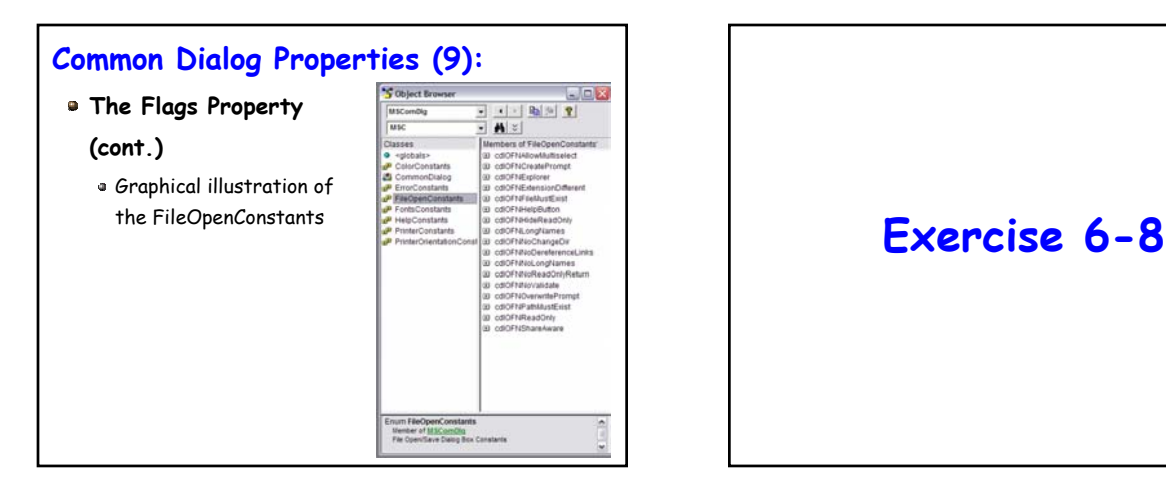

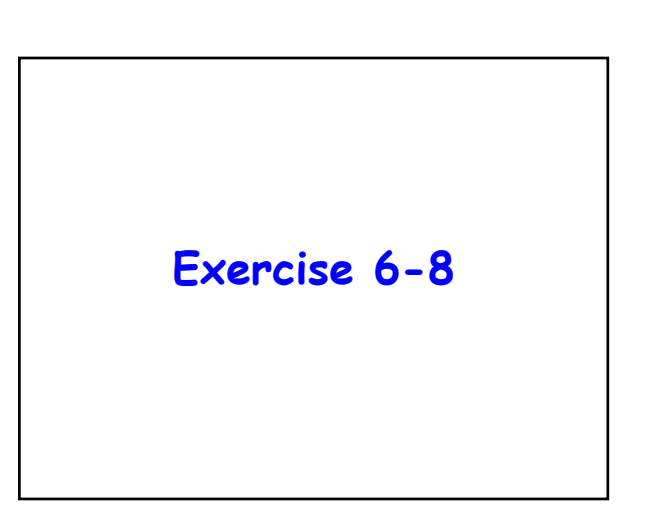